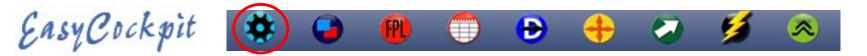

### **SETTINGS : RECORD TRACK**

A **Flight Log File** of every flight is automatically created and saved (even if (Record Track is OFF). **Record Track** needs to be **selected** if you would like to have a record of your flight to be viewed in EasyPlan, Google Earth and EasyCockpit after your flight.

If the track is recorded, it is automatically linked to the Flight Log File which contains various file formats.

### **TOOLS : MANAGE FLIGHT LOGS & TRACKS**

Email : Once you have flown with your **Record Track ON**, these flight Logs can be emailed to an email address of your choice. Easy Cockpit automatically creates 3 file formats (.txt for the Flight Log, .trk for EasyPlan & .kml for Google Earth) all of which will be attached to the email sent. (see next page)

| Fro                       | rom got2fly@gmail.com                                                                                                    |                                                |       |        |  |  |  |  |  |
|---------------------------|----------------------------------------------------------------------------------------------------|------------------------------------------------|-------|--------|--|--|--|--|--|
| То                        | I                                                                                                    |                                                |       | ~      |  |  |  |  |  |
| Ea                        | syCo                                                                                                    | ockpit flight logs and rec                     | orded | tracks |  |  |  |  |  |
| ha<br>flig<br>file<br>are | EasyCockpit flight logs and recorded tracks<br>have been attached. The .txt files are the<br>flight logs. The flight log defines which track<br>files are part of that flight. The.trk track files<br>are for EasyPlan and the.kml track files for<br>Google Earth. |                                                |       |        |  |  |  |  |  |
|                           | 8                                                                                                    | <b>2022-12-20-07-22.txt</b> 229 B              | ×     |        |  |  |  |  |  |
|                           |                                                                                                    | <b>2022-12-20–07-22.trk</b><br>7 KB            | ×     |        |  |  |  |  |  |
|                           |                                                                                                    | <b>2022-12-2007-22.kml</b><br><sup>17 KB</sup> | ×     |        |  |  |  |  |  |

| ( 10,                                                                                                    |                                                                            |                    |  |
|----------------------------------------------------------------------------------------------------|----------------------------------------------------------------------------|--------------------|--|
| The second second second second                                                                                                    | <b>—</b>                                                                   | E6B Calculator     |  |
| Manage Flight Logs & Tracks                                                                                                    |                                                                            | Weight and Balance |  |
| Email Selected Flight Logs                                                                                                    | Email Selected Flight Logs                                                 |                    |  |
| Delete Selected Flight Logs                                                                                                    | Licensing                                                                  |                    |  |
| FLIGHT LOGS<br>2022-12-2007-22 (SIM) 00:05:30 Tracks :                                                                                                    |                                                                            |                    |  |
|                                                                                                    |                                                                            | About              |  |
| 2022-12-2007-22 - Notepad                                                                                                    |                                                                            |                    |  |
| File Edit Format View Help<br>Flight Log 2022-12-2007-22 (SIM)<br>Start Time : 2022/12/20 7:22:41 AM<br>Departure Airfield: FAEagle<br>End Time : 2022/12/20 7:28:11 AM<br>Arrival Airfield: FAKT<br>Flight Time : 00:05:30<br>Recorded Tracks : 1<br>Track File: 2022-12-2007-22 | Select the arrow here to<br>show your Flight Logs<br>on the mobile device. |                    |  |

Delete : In EasyCockpit you may delete recorded Flight Logs that are no longer required. Select the Flight Logs

| Tracks | > |
|--------|---|
|        | > |
|        |   |
|        | > |
|        |   |
|        |   |
|        |   |
|        |   |
|        |   |
|        |   |
|        |   |
|        |   |
|        |   |

€ 1 100%

Close

•• 000 Vodacom 3G 12:24 AM

**Record Track** 

ADS-B

TOOLS

Notepad

Settings & Tools

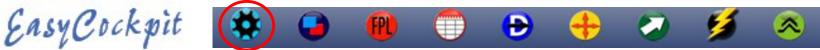

## TOOLS : MANAGE FLIGHT LOGS & TRACKS (cont.)

Email : Your emailed Flight Log contains 3 different file formats:

- .txt the Flight Log record are text files and will open in Notepad or similar
- .trk a track file which can be viewed in EasyPlan and shows your flight path
- .kml to be viewed in Google Earth.

Save the .trk file for EasyPlan (if you have EasyPlan installed on your Windows PC) into *My Documents/EasyPlan3 Folder*. Select **GPS Interface** on your EasyPlan toolbar, then Select **Track Transfer** and READ. Select the .trk file saved previously.

When selected, the .kml file will automatically open in **Google Earth**, if Google Earth is installed on your computer.

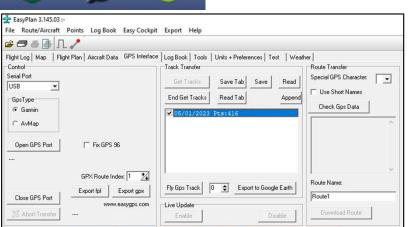

EasyPlan view as a turquoise line **Google Earth View** EasyCockpit view as the Yellow/Orange line DUC Blomp (124.80325 OFAM Refee (4.8.0) TE Silv (1 2022-12-20--07-22 - Notepad File Edit Format View Help elsv Flight Log 2022-12-20--07-22 (SIM) Start Time : 2022/12/20 7:22:41 AM Departure Airfield: FAEagle Your Flight Log will open in Notepad as a text file End Time : 2022/12/20 7:28:11 AM Arrival Airfield: FAKT Flight Time : 00:05:30 Recorded Tracks: 1 **NOTE:** Flight Tracks/Logs which are NOT RECORDED Track File: 2022-12-20--07-22 will not export as .kml or .trk, but only as a .txt file.

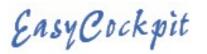

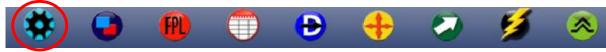

# SETTINGS : ADS-B - South Africa

As of June 2025, all aircraft operating in the Africa/Indian Ocean (AFI) region must be ADS-B compliant and will not be able to operate in RVSM, Class A or C Airspace, unless compliant.

All RVSM aircraft must be fully compliant by 15 June 2023 •All Aircraft flying IFR in South African Class A, B, C or E airspace must carry a serviceable ADS-B Transponder which includes Mode S. •All Aircraft flying above 10,000ft MSL must be ADS-B **IN** and **OUT** compliant.

•ADS-B in South Africa is Satellite based and not Ground based.
•South Africa will only be operating on the 1090ES ADS-B network.
•This standard will expressly exclude the use of Universal Access

Transceivers (UAT) that operate on 978 MHz.

| •••• Vodacor | n 3G                  |       | 4:00 PM       |     |       | 🕇 🕴 87% 🔳) |  |
|--------------|-----------------------|-------|---------------|-----|-------|------------|--|
| Settings     | s & Tools             |       | ADS-B Traffic |     |       |            |  |
|              | SETTINGS              |       |               |     |       |            |  |
|              | Display ADS-B Traffic |       |               |     |       |            |  |
|              | Max Horizontal Ra     | nge   |               |     |       | 45         |  |
|              | Max Vertical Rang     | e     |               |     |       | 35000      |  |
|              | TRAFFIC REPORTS       |       |               |     |       |            |  |
| Call Sign    |                       | Alt   | VSI           | GS  | Track |            |  |
| SAA028       |                       | 19875 | 2176          | 377 | 011°  |            |  |
| SAA171       |                       | 7725  | -64           | 233 | 195°  |            |  |
| SAA347       |                       | 10125 | 3136          | 294 | 248°  |            |  |
| SAA547       |                       | 7850  | 384           | 249 | 139°  |            |  |

# ADS-B Traffic:

With an ADS-B (IN) Receiver in your aircraft, EasyCockpit shows ADS-B traffic which displays other aircraft on your screen. This adds an additional layer of situational awareness to aircraft operating in busy airspaces. The BLUE arrow symbol with a flag shows the position of Other Traffic and if a/c is climbing or descending and by how many ft/min. If other traffic is close to your position, it changes to YELLOW. Extended arrow in the front indicates the speed. The longer the line the faster the aircraft.

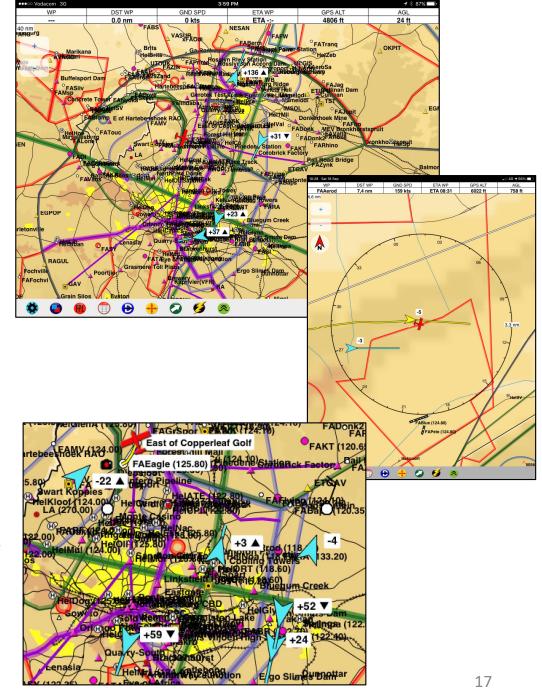